# DW'S AASTEXV6.0 SAMPLE ARTICLE

JEFFREY J. JONEZ<sup>1,2</sup> AND AUGUST HODGE<sup>1</sup> Department of Physics and Astronomy College of Charleston

<sup>1</sup>Traveling Physicist <sup>2</sup>jeffj@null.net

### ABSTRACT

This example manuscript is intended to serve as a tutorial and template for students who are also astro majors to use when writing their articles for phys370 class. It includes many figure and table examples. Information on features not explicitly mentioned in the article can be viewed in the manuscript comments or more extensive online documentation. In simple terms, an abstract is what you did and what you got. Remember, our abstracts are limited to 100 words.

 $Keywords:$  editorials, notices — miscellaneous — catalogs — surveys

# 1. INTRODUCTION

 $LaTeX<sup>1</sup>$  $LaTeX<sup>1</sup>$  $LaTeX<sup>1</sup>$  is a document markup language that is particularly well suited for the publication of mathematical and scientific articles [\(Lamport](#page-8-0) [1994\)](#page-8-0). LaT<sub>EX</sub> was written in 1985 by Leslie Lamport who based it on the TFX typesetting language which itself was created by Donald E. Knuth in 1978.

Even though author publication charges are no longer based on print pages  $2$  the emulateapj class file has proven to be extremely popular with AAS Journal authors. An informal analysis of submitted LaT<sub>EX</sub> manuscripts in early 2015 reveals that ∼65% either call emulateapj or have the emulateapj classfile in the comments indicating it was used at some stage of the manuscript construction. Clearly authors want to have access to a tightly typeset version of the article when corresponding with co-authors and for preprint submissions.

- 1. improved citations for third party data repositories and software,
- 2. easier construction of matrix figures consisting of multiple encapsulated postscript (EPS) or portable document format (PDF) files,
- 3. figure set mark up for large collections of similar figures,
- 4. color mark up to easily enable/disable revised text highlighting,
- 5. improved url support and hyperlinking, and
- 6. numerous table options such as the ability to hide columns, column decimal alignment, automatic column math mode and numbering, plus splitting of wide tables.

The rest of this article provides information and examples on how to create your own AAS Journal manuscript. Special emphasis is placed on how to use the full potential of AASTEX v6.0. The next section describes the different manuscript styles available and how they differ from past releases. Section [3](#page-1-0) describes how tables and figures are placed in a LaT<sub>EX</sub> document. Specific examples of tables, Section [3.1,](#page-2-0) and figures, Section [3.2,](#page-4-0) are also provided. Section [4](#page-7-0) discusses how to display math and incorporate equations in a manuscript while Section [5](#page-7-1) discuss how to use the new revision mark up. The last section,  $6$ , shows how recognize software and external data as first class references in the manuscript bibliography. An appendix is included to show how to construct one and provide some information on how article charges are calculated. Additional information is available both embedded in the comments of this LaTEX file and in the online documentation at <http://journals.aas.org/authors/aastex.html>.

### 2. MANUSCRIPT STYLES

The default style in  $AASTFX$  v6.0 is a tight single column style, e.g. 10 point font, single spaced. It can

<span id="page-0-0"></span><sup>1</sup> <http://www.latex-project.org/>

<span id="page-0-1"></span><sup>2</sup> We will rarely need to use footnotes

also be called directly with

#### \documentclass[onecolumn]{aastex6}.

but as the default the argument is not necessary. The single column style is very useful for article with wide equations. It is also the easiest to style to work with since figures and tables, see Section [3,](#page-1-0) will span the entire page, reducing the need for address float sizing.

To invoke a two column style similar to the what is produced in the published PDF copy use

## \documentclass[twocolumn]{aastex6}.

Note that in the two column style figures and tables will only span one column unless specifically ordered across both with the  $\overset{\alpha_{\ast\ast\ast}}{\sim}$  flag, e.g.

```
\begin{figure*} ... \end{figure*},
\begin{table*} ... \end{table*}, and
\begin{deluxetable*} ... \end{deluxetable*}.
```
This option is ignored in the onecolumn style.

Some other style options are outlined in the commented sections of this article. Any combination of style options can be used.

Two style options that are needed for fully use the new revision tracking feature, see Section [5,](#page-7-1) are linenumbers which uses the lineno style file to number each article line in the left margin and trackchanges which controls the revision and commenting highlight output.

Previous versions of AAST<sub>F</sub>X accepted other styles most of which have been modified. The old manuscript option now produces a single column, double spaced format with 12 point font. preprint and preprint2 now are aliased with onecolumn and twocolumn, respectively.

#### 3. FLOATS

<span id="page-1-0"></span>Floats are non-text items that generally can not be split over a page. They also have captions and can be numbered for reference. Primarily these are figures and tables but authors can define their own. LaTEX tries to place a float where indicated in the manuscript but will move it later if there is not enough room at that location, hence the term "float".

Authors are encouraged to embed their tables and figures within the text as they are mentioned. Please do not place the figures and text at the end of the article as was the old practice. Editors and and the vast majority of referees find it much easier to read a manuscript with embedded figures and tables.

Depending on the number of floats and the particular amount of text and equations present in a manuscript the ultimate location of any specific float can be hard to predict prior to compilation. It is recommended that authors not spend significant time trying to get float placement perfect for peer review. The AAS Journal's publisher has sophisticated typesetting software that will produce the optimal layout during production.

<span id="page-1-1"></span>Table 1. ApJ costs from 1991 to 2013<sup>a</sup>

| Year | Subscription | Publication                     |  |  |
|------|--------------|---------------------------------|--|--|
|      | $\cot$       | $\mathrm{charges}^{\mathrm{b}}$ |  |  |
|      | (3)          | $(\$$ /page)                    |  |  |
| (1)  | (2)          | (3)                             |  |  |
|      |              |                                 |  |  |
| 1991 | 600          | 100                             |  |  |
| 1995 | 410          | 112                             |  |  |
| 2000 | 450          | 103                             |  |  |
| 2005 | 440          | 79                              |  |  |
| 2010 | 280          | 70                              |  |  |
| 2011 | 275          | 68                              |  |  |
| 2012 | 150<br>56    |                                 |  |  |
| 2013 | 140          | 55                              |  |  |
|      |              |                                 |  |  |

 ${}^a$ Adjusted for inflation

 $b$  Accounts for the change from page charges to digital quanta in April, 2011

NOTE-Note that \colnumbers does not work with the vertical line alignment token. If you want vertical lines in the headers you can not use this command at this time.

For authors that do want to take the time to optimize the locations of their floats there are some techniques that can be used. The simplest solution is to placing a float earlier in the text to get the position right but this option will break down if the manuscript is al-tered, see Table [1.](#page-1-1) A better method is to force  $LaTrX$ to place a float in a general area with the use of the optional [placement specifier] parameter for figures and tables. This parameter goes after \begin{figure}, \begin{table}, and \begin{deluxetable}. The main arguments the specifier takes are "h", "t", "b", and "!". These tell  $LaTrX$  to place the float here (or as close as possible to this location as possible), at the top of the page, and at the bottom of the page. The last argument, "!", tells LaT<sub>E</sub>X to override its internal method of calculating the float position. A sequence of rules can be created by using multiple arguments. For example, \begin{figure}[htb!] tells LaTFX to try the current location first, then the top of the page and finally the

bottom of the page without regard to what it thinks the proper position should be. Many of the tables and figures in this article use a placement specifier to set their positions.

Note that the LaTFX tabular environment is not a float. Only when a tabular is surrounded by \begin{table} ... \end{table} is it a true float and the rules and suggestions above apply. In addition, with the addition of the longtable package to span a page break, deluxetable is also no longer a float be default. An author must make a deluxetable a float by adding the command \floattable right before the \begin{deluxetable} call. This command will allow LaTEXto optimally place the deluxetable but note that long tables will not longer split over a page. It is up to the reader to strike the right balance.

### 3.1. Tables

<span id="page-2-0"></span>Tables can be constructed with LaT<sub>EX</sub>'s standard table environment or the AASTEX's deluxetable environment. The deluxetable construct handles long tables better but has a larger overhead due to the greater amount of defined mark up used set up and manipulate the table structure. The choice of which to use is up to the author. Examples of both environments are used in this manuscript. Table [1](#page-1-1) is a simple deluxetable example that gives the approximate changes in the subscription costs and author publication charges from 1991 to 2013.

Tables longer than 250 data lines and complex tables should only have a short example table with the full data set available in the machine readable format. The machine readable table will be available via the "DATA" link in the HTML version of the article. Authors are required to indicate to the reader where the data can be obtained in the table comments. Suggested text is given in the comments of Table [2.](#page-3-0) Authors are encouraged to create their own machine readable tables using the online tool at [http://authortools.aas.org/MRT/](http://authortools.aas.org/MRT/upload.html) [upload.html](http://authortools.aas.org/MRT/upload.html).

AASTEX v6.0 introduces five new table features that are designed to make table construction easier and the resulting display better for AAS Journal authors. The items are:

- 1. Declaring math mode in specific columns,
- 2. Column decimal alignment,
- 3. Automatic column header numbering,
- 4. Hiding columns, and
- 5. Splitting wide tables into two or three parts.

Each of these new features are illustrated in following Table examples. All five features work with the regular  $LaTrX$  tabular environment and in  $AASTFX$ 's deluxetable environment. The examples in this manuscript also show where the two process differ.

# 3.1.1. Column math mode

Both the LaT<sub>EX</sub> tabular and AAST<sub>EX</sub> deluxetable require an argument to define the alignment and number of columns. The most common values are "c", "l" and "r" for center, left, and right justification. If these values are capitalized, e.g. "C", "L", or "R", then that specific column will automatically be in math mode meaning that \$s are not required. Note that having embedded dollar signs in the table does not affect the output. The third and forth columns of Table [2](#page-3-0) shows how this math mode works.

#### 3.1.2. Decimal alignment

Aligning a column by the decimal point can be difficult with only center, left, and right justification options. It is possible to use phantom calls in the data, e.g. \phn, to align columns by hand but this can be tedious in long or complex tables. To address this AAST<sub>F</sub>X introduces the \decimals command and a new column justification option, "D", to align data in that column on the decimal. In deluxetable the \decimals command is invoked before the \startdata call but can be anywhere in LaT<sub>E</sub>X's tabular environment.

Two other important thing to note when using decimal alignment is that each decimal column must end with a space before the ampersand, e.g. "&&" is not allowed. Empty decimal columns are indicated with a decimal, e.g. ".". Do not use deluxetable's \nodata command.

The "D" alignment token works by splitting the column into two parts on the decimal. While this is invisible to the user one must be aware of how it works so that the headers are accounted for correctly. All decimal column headers need to span two columns to get the alignment correct. This can be done with a multicolumn call, e.g \multicolumn2c{} or \multicolumn{2}{c}{}, or use the new \twocolhead{} command in deluxetable. Since LaT<sub>EX</sub> is splitting these columns into two it is important to get the table width right so that they appear joined on the page. You may have to run the LaT<sub>EX</sub> compiler twice to get it right. Table [3](#page-3-0) illustrates how decimal alignment works in the tabular environment with  $a \pm$  symbol embedded between the last two columns.

#### 3.1.3. Automatic column header numbering

<span id="page-2-1"></span>The command \colnumbers can be included to automatically number each column as the last row in the header. Per the AAS Journal table format standards, each column index numbers will be surrounded

UT start time<sup>a</sup> MJD start time<sup>a</sup> Seeing Filter Inst. (YYYY-mm-dd) (d) (arcsec) 2012-03-26  $56012.997 \sim 0.^{\prime\prime}5$  $H\alpha$  NOT 2012-03-27 56013.944 1. grism SMARTS 2012-03-28 56014.984 ··· F814M HST 2012-03-30 56016.978  $1.^{\prime\prime}5\pm0.25$  B&C Bok

<span id="page-3-0"></span>Table 2. Column math mode in an observation log

 ${}^a$ At exposure start.

NOTE—The "C" command column identifier in the 3 column turns on math mode for that specific column. One could do the same for the next column so that dollar signs would not be needed for  $H\alpha$  but then all the other text would also be in math mode and thus typeset in Latin Modern math and you will need to put it back to Roman by hand. Note that if you do change this column to math mode the dollar signs already present will not cause a problem. Table [2](#page-3-0) is published in its entirety in the machine readable format. A portion is shown here for guidance regarding its form and content.

Table 3. Decimal alignment made easy

| Column        | Value       |      | Uncertainty       |
|---------------|-------------|------|-------------------|
| A             | 1234        |      | $\pm$ 100.0       |
| B             | $123.4 +$   |      | 10.1              |
| $\mathcal{C}$ | $12.34 +$   |      | -1.01             |
| D             |             |      | $1.234 \pm 0.101$ |
| F,            | .1234 $\pm$ |      | 0.01001           |
| F             | 1.0         | $^+$ |                   |

NOTE. - Two decimal aligned columns

by parentheses. In a LaT<sub>E</sub>X tabular environment the \colnumbers should be invoked at the location where the author wants the numbers to appear, e.g. after the last line of specified table header rows. In deluxetable this command has to come before \startdata. \colnumbers will not increment for columns hidden by the "h" command, see Section [3.1.4.](#page-3-1) Table [1](#page-1-1) uses this command to automatically generate column index numbers.

Note that when using decimal alignment in a table the command \decimalcolnumbers must be used instead of \colnumbers and \decimals. Table [4](#page-4-1) illustrates this specific functionality.

#### 3.1.4. Hiding columns

<span id="page-3-1"></span>Entire columns can be hidden from display simply by changing the specified column identifier to "h". In the LaT<sub>E</sub>X tabular environment this column identifier conceals the entire column including the header columns. In AAST<sub>EX</sub>'s deluxetables the header row is specifically declared with the \tablehead call and each header column is marked with \colhead call. In order to make a specific header disappear with the "h" column identifier in deluxetable use \nocolhead instead to suppress that particular column header.

Authors can use this option in many different ways. Since column data can be easily suppressed authors can include extra information and hid it based on the comments of co-authors or referees. For wide tables that will have a machine readable version, authors could put all the information in the LaT<sub>EX</sub> table but use this option to hid as many columns as needed until it fits on a page. This concealed column table would serve as the example table for the full machine readable version. Regardless of how columns are obscured, authors are responsible for removing any unneeded column data or alerting the editorial office about how to treat these columns during production for the final typeset article.

Table [4](#page-4-1) provides some basic information about the first ten Messier Objects and illustrates how many of these new features can be used together. It has automatic column numbering, decimal alignment of the distances, and one concealed column. The Common name column is the third in the LaT<sub>EX</sub> deluxetable but does not appear when the article is compiled. This hidden column can be shown simply by changing the "h" in the column identifier preamble to another valid value. This table also uses \tablenum to renumber the table because a LaTEX tabular table was inserted before it.

## 3.1.5. Splitting a table into multiple horizontal components

Since the AAS Journals are now all electronic with no print version there is no reason why tables can not be as wide as authors need them to be. However, there are some artificial limitations based on the width of a print page. The old way around this limitation was to use

<span id="page-4-1"></span>Table 4. Fun facts about the first 10 messier objects

| Messier<br>Number | NGC/IC<br>Number  | Object<br>Type      | Distance<br>(kpc) | Constellation  | V<br>(mag) |
|-------------------|-------------------|---------------------|-------------------|----------------|------------|
| (1)               | $\left( 2\right)$ | (3)                 | (4)               | (5)            | (6)        |
| M1                | NGC 1952          | Supernova remnant   | $\overline{2}$    | Taurus         | 8.4        |
| M <sub>2</sub>    | NGC 7089          | Cluster, globular   | 11.5              | Aquarius       | 6.3        |
| M3                | NGC 5272          | Cluster, globular   | 10.4              | Canes Venatici | 6.2        |
| M4                | NGC 6121          | Cluster, globular   | 2.2               | Scorpius       | 5.9        |
| M5                | NGC 5904          | Cluster, globular   | 24.5              | Serpens        | 5.9        |
| M6                | NGC 6405          | Cluster, open       | 0.31              | Scorpius       | 4.2        |
| M7                | NGC 6475          | Cluster, open       | 0.3               | Scorpius       | 3.3        |
| M8                | NGC 6523          | Nebula with cluster | 1.25              | Sagittarius    | 6.0        |
| M <sub>9</sub>    | NGC 6333          | Cluster, globular   | 7.91              | Ophiuchus      | 8.4        |
| M10               | NGC 6254          | Cluster, globular   | 4.42              | Ophiuchus      | 6.4        |

NOTE—This table "hides" the third column in the LaT<sub>EX</sub> when compiled. The Distance is also centered on the decimals. Note that all of the values in a decimal aligned column have to have a space before the next ampersand.

landscape mode with the \rotate command and the smallest available table font sizes, e.g. \tablewidth, to get the table to fit. Unfortunately, this was not alway enough but now along with the hide column option outlined in Section [3.1.4](#page-3-1) there is a new way to break a table into two or three components so that it flows down a page by invoking a new table type, splittabular or splitdeluxetable. Within these tables a new "B" column separator is introduced. Much like the vertical bar option, "|", that produces a vertical table lines, e.g. Table [1,](#page-1-1) the new "B" separator indicates where to Break a table. Up to two "B"s may be included.

Table 5 shows how to split a wide deluxetable in half with the \splitdeluxetable command. The \colnumbers option is on to show how the automatic column numbering carries through the second table component, see Section [3.1.3.](#page-2-1)

The last example, Table [6,](#page-5-0) shows how to split the same table but with a regular LaT<sub>EX</sub> tabular call and into three parts. Decimal alignment is included in the third column and the "Component" column is hidden to illustrate the new features working together.

### 3.2. Figures

<span id="page-4-0"></span>Authors can include a wide number of different graphics with their articles in encapsulated postscript (EPS) or portable document format (PDF). These range from general figures all authors are familiar with to new enhanced graphics that can only be fully experienced in HTML. The later include animations, figure sets and

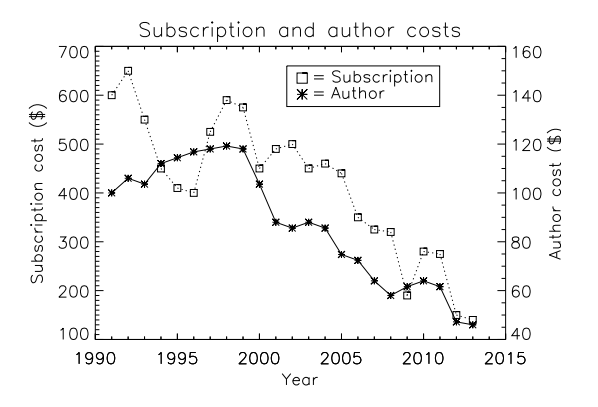

<span id="page-4-2"></span>Figure 1. The subscription and author publication costs from 1991 to 2013. The data comes from Table [1.](#page-1-1)

interactive figures. This portion of the article provides examples for setting up all these graphics in with the latest version of AASTFX.

#### 3.3. General figures

AASTEX has a the \plotone command to display a figure consisting of one  $EPS/PDF$  file. Figure [1](#page-4-2) is an example which uses the data from Table [1.](#page-1-1) For a general figure consisting of two EPS/PDF files the \plottwo command can be used to position the two image files side by side. Figure [2](#page-4-2) shows the Swift/XRT X-ray light curves of two recurrent novae. The data from Figures [2](#page-4-2) through ?? are taken from Table 2 of [Schwarz et al.](#page-8-1) [\(2011\)](#page-8-1).

Both \plotone and \plottwo take a \caption and an option \figurenum command to specify the figure

| Model   | Component         | Shift       | <b>FWHM</b>                 | Flux                                            |      |          |
|---------|-------------------|-------------|-----------------------------|-------------------------------------------------|------|----------|
|         |                   |             | $(km s^{-1})$ $(km s^{-1})$ | $(10^{-17} \text{ erg s}^{-1} \text{ cm}^{-2})$ |      |          |
|         |                   |             |                             | $_{\rm Ly\alpha}$                               | N V  | Si IV    |
| (1)     | $\left( 2\right)$ | (3)         | (4)                         | (5)                                             | (6)  | (7)      |
|         | <b>BELs</b>       | $-97.13$    | $9117 \pm 38$               | $1033 \pm 33$                                   | < 35 | < 166    |
| Model 1 | <b>IELs</b>       | $-4049.123$ | $1974 \pm 22$               | $2495 \pm 30$                                   | <42  | < 109    |
|         | <b>NELs</b>       | $\cdots$    | $641 + 4$                   | $449 \pm 23$                                    | < 6  | $\leq 9$ |
|         | <b>BELs</b>       | $-85$       | $8991 \pm 41$               | $988 + 29$                                      | < 24 | < 173    |
| Model 2 | <b>IELs</b>       | $-51000$    | $2025 \pm 26$               | $2494 \pm 32$                                   | < 37 | < 124    |
|         | <b>NELs</b>       | 52          | $637 + 10$                  | $477 + 17$                                      | < 4  | < 8      |
|         |                   |             |                             |                                                 |      |          |

<span id="page-5-0"></span>Table 5. Measurements of Emission Lines: 1 break

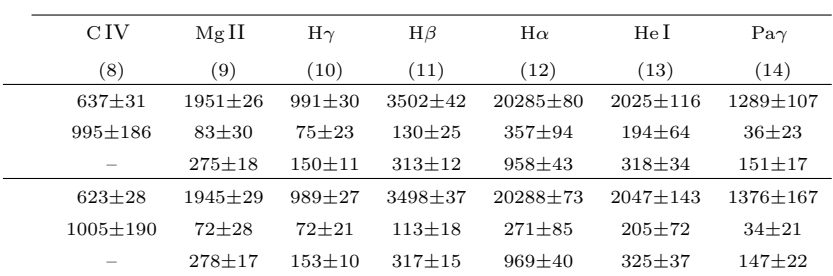

NOTE—This is an example of how to split a deluxetable. You can split any table with this command into two or three parts. The location of the split is given by the author based on the placement of the "B" indicators in the column identifier preamble. For more information please look at the new AASTEX instructions.

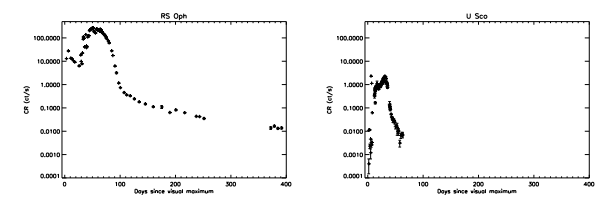

Figure 2. Swift/XRT X-ray light curves of RS Oph and U Sco which represent the two canonical recurrent types, a long period system with a red giant secondary and a short period system with a dwarf/sub-dwarf secondary, respectively.

number. Each is based on the graphicx package command, \includegraphics. Authors are welcome to use \includegraphics along with its optional arguments that control the height, width, scale, and position angle of a file within the figure. More information on the full usage of \includegraphics can be found at [https://en.wikibooks.org/wiki/LaTeX/Importing\\_](https://en.wikibooks.org/wiki/LaTeX/Importing_Graphics#Including_graphics) [Graphics#Including\\_graphics](https://en.wikibooks.org/wiki/LaTeX/Importing_Graphics#Including_graphics).

# 3.4. Grid figures

Including more than two EPS/PDF files in a single figure call can be tricky easily format. To make the process easier for authors AASTEX v6.0 offers \gridline which allows any number of individual EPS/PDF file calls within a single figure. Each file cited in a  $\sqrt{gridline}$ will be displayed in a row. By adding more \gridline calls an author can easily construct a matrix X by Y

individual files as a single general figure.

For each \gridline command a EPS/PDF file is called by one of four different commands. These are \fig, \rightfig, \leftfig, and \boxedfig. The first file call specifies no image position justification while the next two will right and left justify the image, respectively. The \boxedfig is similar to \fig except that a box is drawn around the figure file when displayed. Each of these commands takes three arguments. The first is the file name. The second is the width that file should be displayed at. While any natural LaT<sub>E</sub>X unit is allowed, it is recommended that author use fractional units with the \textwidth. The last argument is text for a subcaption.

Figure [3](#page-4-2) shows an inverted pyramid of individual figure constructed with six individual EPS files using the \gridline option.

### 3.5. Animations

Authors may include animations in their articles. A single still frame from the animation should be included as an regular figures to serve as an example. The associated figure caption should indicate to the reader exactly what the animation shows and that the animation is available online.

## 3.6. Interactive figures

|                      | Model    |           | Shift                                           | <b>FWHM</b>   |              |
|----------------------|----------|-----------|-------------------------------------------------|---------------|--------------|
|                      |          |           | $(km s^{-1})$                                   | $(km s^{-1})$ |              |
|                      |          |           |                                                 |               |              |
|                      | (1)      |           | (2)<br>(3)                                      |               |              |
|                      |          |           | $-97.13$                                        | $9117 \pm 38$ |              |
|                      | Model 1  |           | $-4049.123$                                     | $1974 \pm 22$ |              |
|                      |          |           |                                                 | $641 \pm 4$   |              |
|                      |          |           | $-85$                                           | $8991 \pm 41$ |              |
|                      | Model 2  |           | $-51000$                                        | $2025 \pm 26$ |              |
|                      |          |           | 52                                              | $637 + 10$    |              |
|                      |          |           |                                                 |               |              |
|                      |          |           | Flux                                            |               |              |
|                      |          |           | $(10^{-17} \text{ erg s}^{-1} \text{ cm}^{-2})$ |               |              |
| $_{\text{Ly}\alpha}$ | N V      | Si IV     | C <sub>IV</sub>                                 | MgII          | $H\gamma$    |
| (4)                  | (5)      | (6)       | (7)                                             | (8)           | (9)          |
| $1033 \pm 33$        | $<$ 35   | ${}< 166$ | $637 + 31$                                      | $1951 \pm 26$ | $991 \pm 30$ |
| $2495 \pm 30$        | < 42     | < 109     | $995 \pm 186$                                   | $83 + 30$     | $75 + 23$    |
| $449 \pm 23$         | $\leq 6$ | < 9       |                                                 | $275 \pm 18$  | $150 + 11$   |
| $988 \pm 29$         | < 24     | < 173     | $623\pm28$                                      | $1945 \pm 29$ | $989 + 27$   |
| 2494±32              | < 37     | < 124     | $1005 \pm 190$                                  | $72 \pm 28$   | $72 + 21$    |
| $477 + 17$           | < 4      | < 8       |                                                 | $278 + 17$    | $153 \pm 10$ |

Table 6. Measurements of Emission Lines: 2 breaks

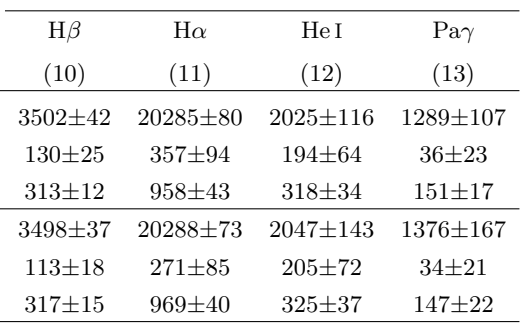

Interactive figures give the reader the ability to manipulate the information contained in an image which can add clarity or help further the author's narrative. These figures consist of two parts, the figure file in a specific format and a javascript and html frame work that provides the interactive control. An example of an interactive figure is a 3D model. The underlying figure is a X3D file while x3dom.js is the javascript driver that displays it. An author created interface is added via a html wrapper. The first 3D model published by the AAS Journals using this technique was [Vogt et al.](#page-8-2) [\(2014\)](#page-8-2). Authors should consult the online tutorials for more information on how to construct their own interactive figures.

As with animations authors should include a non-

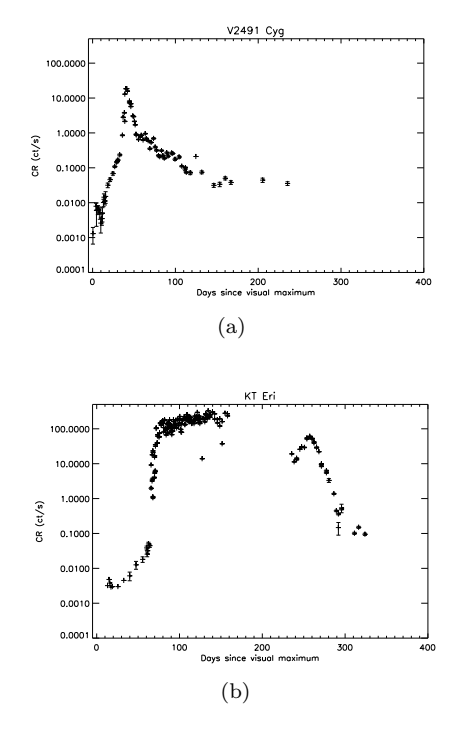

Figure 3. Subfigures. The nova are (a) V2491 Cyg, and (b) KT Eri.

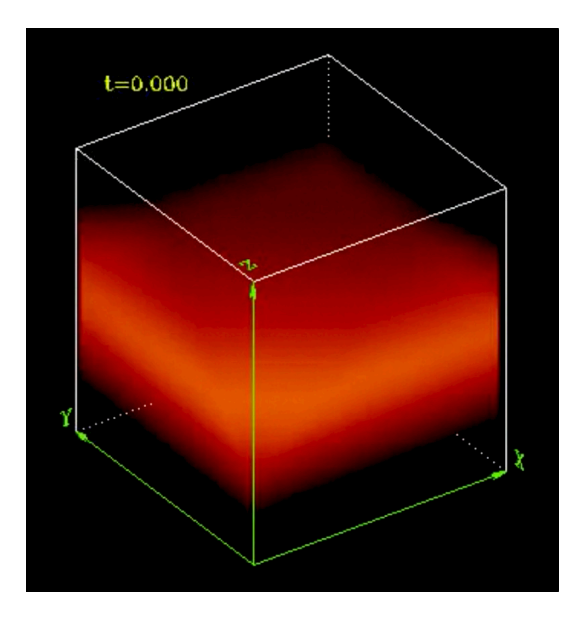

Figure 4. Example image from the animation which is available in the electronic edition.

interactive regular figure to use as an example. The example figure should also indicate to the reader that the enhanced figure is interactive and can be accessed online.

#### 4. DISPLAYING MATHEMATICS

<span id="page-7-0"></span>The most common mathematical symbols and formulas are in the amsmath package. AASTEX requires this package so there is no need to specifically call for it in the document preamble. Most modern LaT<sub>E</sub>X distributions already contain this package. If you do not have this package or the other required packages, revtex4-1, latexsym, graphicx, amssymb, longtable, and epsf, they can be obtained from <http://www.ctan.org>

Mathematics can be displayed either within the text, e.g.  $E = mc^2$ , or separate from in an equation. In order to be properly rendered, all inline math text has to be declared by surrounding the math by dollar signs (\$).

A complex equation example with inline math as part of the explanation follows.

$$
\bar{v}(p_2, \sigma_2) P_{-\tau} \hat{a}_1 \hat{a}_2 \cdots \hat{a}_n u(p_1, \sigma_1), \tag{1}
$$

where p and  $\sigma$  label the initial  $e^{\pm}$  four-momenta and helicities  $(\sigma = \pm 1)$ ,  $\hat{a}_i = a_i^{\mu} \gamma_{\nu}$  and  $P_{\tau} = \frac{1}{2}(1 + \tau \gamma_5)$  is a chirality projection operator  $(\tau = \pm 1)$ . This produces a single line formula. LaT<sub>E</sub>X will auto-number this and any subsequent equations. If no number is desired then the equation call should be replaced with displaymath.

LaT<sub>E</sub>X can also handle a a multi-line equation. Use eqnarray for more than one line and end each line with a  $\setminus$ . Each line will be numbered unless the  $\setminus$  is preceded by a \nonumber command. Alignment points can be added with ampersands  $(k)$ . There should be two ampersands per line. In the examples they are centered on the equal symbol.

$$
\gamma^{\mu} = \begin{pmatrix} 0 & \sigma^{\mu}_{+} \\ \sigma^{\mu}_{-} & 0 \end{pmatrix}, \gamma^{5} = \begin{pmatrix} -1 & 0 \\ 0 & 1 \end{pmatrix}, \qquad (2)
$$

$$
\sigma_{\pm}^{\mu} = (1, \pm \sigma), \tag{3}
$$

$$
\hat{a} = \begin{pmatrix} 0 & (\hat{a})_+ \\ (\hat{a})_+ & 0 \end{pmatrix},
$$

$$
(\hat{a})_{\pm} = a_\mu \sigma_{\pm}^\mu
$$
(4)

## <span id="page-7-1"></span>5. REVISION TRACKING AND COLOR HIGHLIGHTING

Authors sometimes use color to highlight changes to their manuscript in response to editor and referee comments. In AAST<sub>F</sub>X new commands have been introduced to make this easier and formalize the process.

The first method is through a new set of editing mark up commands that specifically identify what has been changed. These commands are \added{<text>}, \deleted{<text>}, and \replaced{<old text>}{<replaced text>}. To activate these commands the trackchanges option must be used in the \documentclass call. When compiled this will produce the marked text in red. The \explain{<text>} can be used to add text to provide information to the reader describing the change. Its output is purple italic font. To see how \added{<important added info>}, \deleted{<this can be deleted text>}, \replaced{<old data>}{<replaced data>}, and  $\exp_{\text{text}}$  (text explaining the change) commands will produce important added information and replaced data, toggle between versions compiled with and without the trackchanges option.

A summary list of all these tracking commands can be produced at the end of the article by adding the \listofchanges just before the \end{document} call. The page number for each change will be provided. If the linenumbers option is also included in the documentcall call then not only will all the lines in the article be numbered for handy reference but the summary list will also include the line number for each change.

The second method does not have the ability to highlight the specific nature of the changes but does allow the author to document changes over multiple revisions. The commands are \edit1{<text>}, \edit2{<text>} and \edit3{<text>} and they produce <text> that is highlighted in bold red, italic blue and underlined purple, respectively. Authors should use the first command to indicated which text has been changed from the first revision. The second command is to highlight new or modified text from a second revision. If a third revision is needed then the last command should be used to show this changed text. Since over 90% of all manuscripts are accepted after the 3rd revision these commands make it easy to identify what text has been added and when. Once the article is accepted all the highlight color can be turned off simply by adding the \turnoffediting command in the preamble.

Similar to marking editing changes with the \edit options there is also the  $\author$ comments1{ $\text{text>}\$ , \authorcomments2{<text>} and \authorcomments3{<text>} commands. These produce the same bold red, italic blue and underlined purple text but when the \turnoffediting command is present the <text> material does not appear in the manuscript. Authors can use these commands to mark up text that they are not sure should appear in the final manuscript or as a way to communicate comments between co-authors when writing the article.

## <span id="page-7-2"></span>6. SOFTWARE AND THIRD PARTY DATA REPOSITORY CITATIONS

The AAS Journals would like to encourage authors to change software and third party data repository refer-

ences from the current standard of a footnote to a first class citation in the bibliography. As a bibliographic citation these important references will be more easily captured and credit will be given to the appropriate people.

The first step to making this happen is to have the data or software in a long term repository that has made these items available via a persistent identifier like a Digital Object Identifier (DOI). A list of repositories that satisfy this criteria plus each one's pros and cons are given at [https://github.com/AASJournals/Tutorials/tree/](https://github.com/AASJournals/Tutorials/tree/master/Repositories) [master/Repositories](https://github.com/AASJournals/Tutorials/tree/master/Repositories).

In the bibliography the format for data or code follows this format:

author year, title, version, publisher, prefix:identifier

[Corrales](#page-8-3) [\(2015\)](#page-8-3) provides a example of how the citation in the article references the external code at <http://dx.doi.org/10.5281/zenodo.15991>. Unfortunately, bibtex does not have specific bibtex entries for these types of references so the "@misc" type should be used. The Repository tutorial explains how to code the "@misc" type correctly. The most recent apj.bst file, available with  $AASTFX$  v6.0, will output bibtex "@misc" type properly.

We thank all the people that have made this AAS-TeX what it is today. This includes but not limited to Bob Hanisch, Chris Biemesderfer, Lee Brotzman, Pierre Landau, Arthur Ogawa, Maxim Markevitch, Alexey Vikhlinin and Amy Hendrickson.

Facilities: HST(STIS), Swift(XRT and UVOT), AAVSO, CTIO:1.3m, CTIO:1.5m,CXO

Software: IRAF, cloudy, IDL

## APPENDIX

## A. APPENDIX INFORMATION

Appendices can be broken into separate sections just like in the main text. The only difference is that each appendix section is indexed by a letter (A, B, C, etc.) instead of a number. Likewise numbered equations have the section letter appended. Here is an equation as an example.

$$
I = \frac{1}{1 + d_1^{P(1 + d_2)}}\tag{A1}
$$

Appendix tables and figures should not be numbered like equations. Instead they should continue the sequence from the main article body.

#### B. STATISTICAL METHODS

What statistical things did you do? What was calculated? How?

# C. COMPUTATIONAL TOOLS

What tools did you use, and what did you use them for?

#### REFERENCES

<span id="page-8-3"></span>Corrales, L. 2015, ApJ, 805, 23

Hanisch, R. J., & Biemesderfer, C. D. 1989, BAAS, 21, 780

<span id="page-8-0"></span>Lamport, L. 1994, LaTeX: A Document Preparation System, 2nd Edition (Boston, Addison-Wesley Professional)

- <span id="page-8-1"></span>Schwarz, G. J., Ness, J.-U., Osborne, J. P., et al. 2011, ApJS, 197, 31
- <span id="page-8-2"></span>Vogt, F. P. A., Dopita, M. A., Kewley, L. J., et al. 2014, ApJ, 793, 127